# **System-Voraussetzungen**

Zur Installation eines Application Containers ist die benötigte Operations-Manager Version 2.6 ab Build **3946**!

# **Installation**

## **Application Container**

Ein Application Container enthält alle Komponenten einer OM-basierten Lösung. Die Installation eines Application Containers (AC) erfolgt mit einem Standard-Antrag des Operations Manager (OM).

Wichtig ist dabei, dass vor der Ausführung des Antrages die entprechenden Berechtigungen für den ausführenden Benutzer gestezt sind. Der Antrag befindet sich standardmäßig im Scope "OMSystem". Sollte dieser Scope nicht vorhanden sein, dann findet man den Antrag im Scope "No Scope".

Als Rechte müssen dabei mind. "RXM" eingstellt werden. Dies gilt insbesondere auch bei einer unbeaufsichtigten Ausführung wie in Punkt 2.1.2 beschrieben.

### **Interaktive Installation**

Für die interaktive Installation wird der Antrag ,Laden eines Anwendungscontainers' aus dem Bereich ,OM-System' aufgerufen:

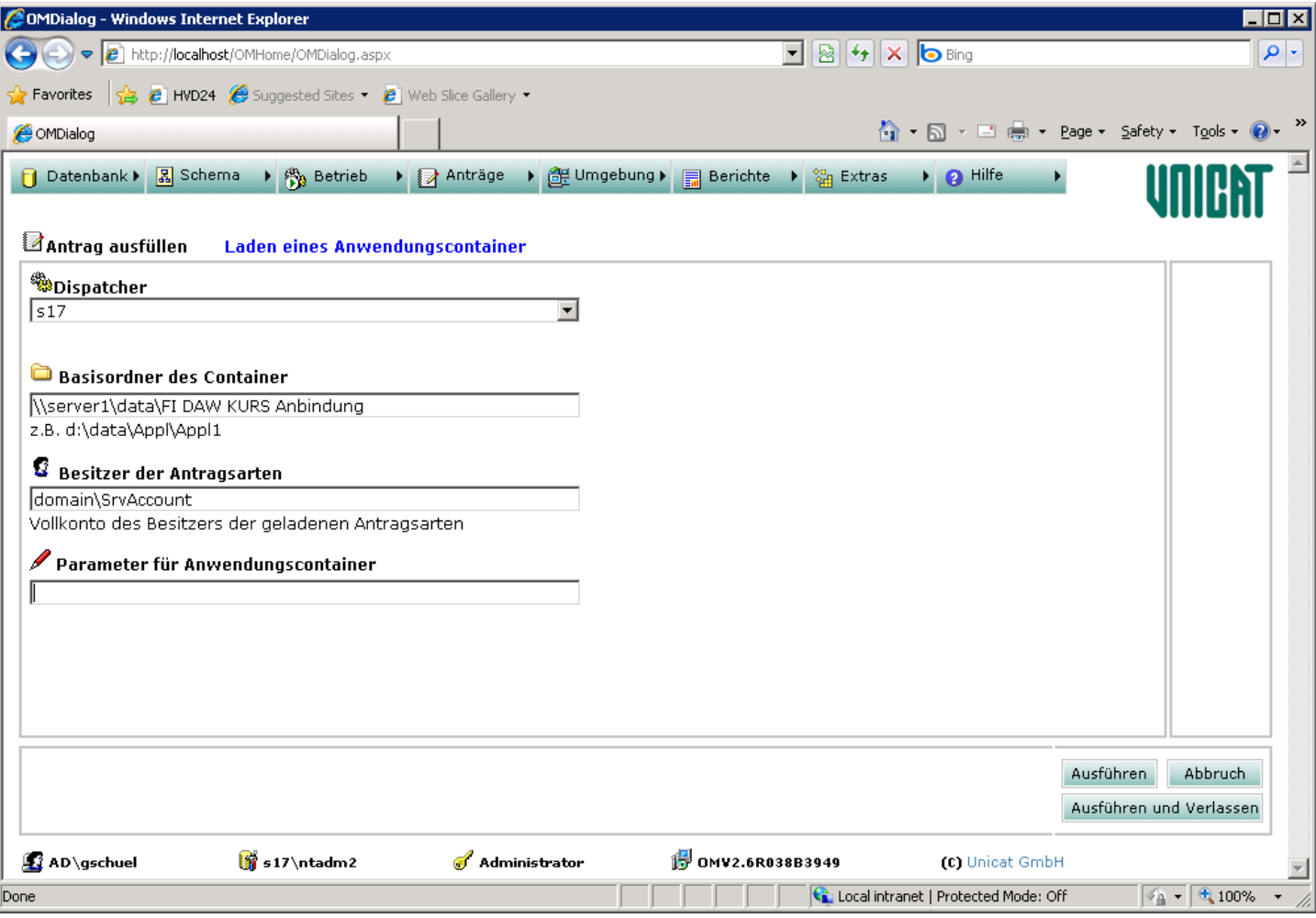

Als Dispatcher ist der Dispatcher Server auszuwählen, auf dem der Hauptantrag zur Installation der Anwendung laufen soll. Dies kann grundsätzlich ein beliebiger Dispatcher Server der OM-Farm sein.

Der Basisordner des Container ist der Ort an dem der Anwendungs-Container liegt (lokal oder UNC).

Es muss ein Konto (OM Administrator) angegeben werden, daß Besitzer der Antragsarten bzw. Objekte wird, die mit dem AC geladen werden.

#### **Fehlerkontrolle**

Zur Überprüfung der Installation kann das Protokoll der Elementar-Operation ,Anwendungscontainer Laden' kontrolliert werden:

Hier ein Beispiel für das Laden eines AC:

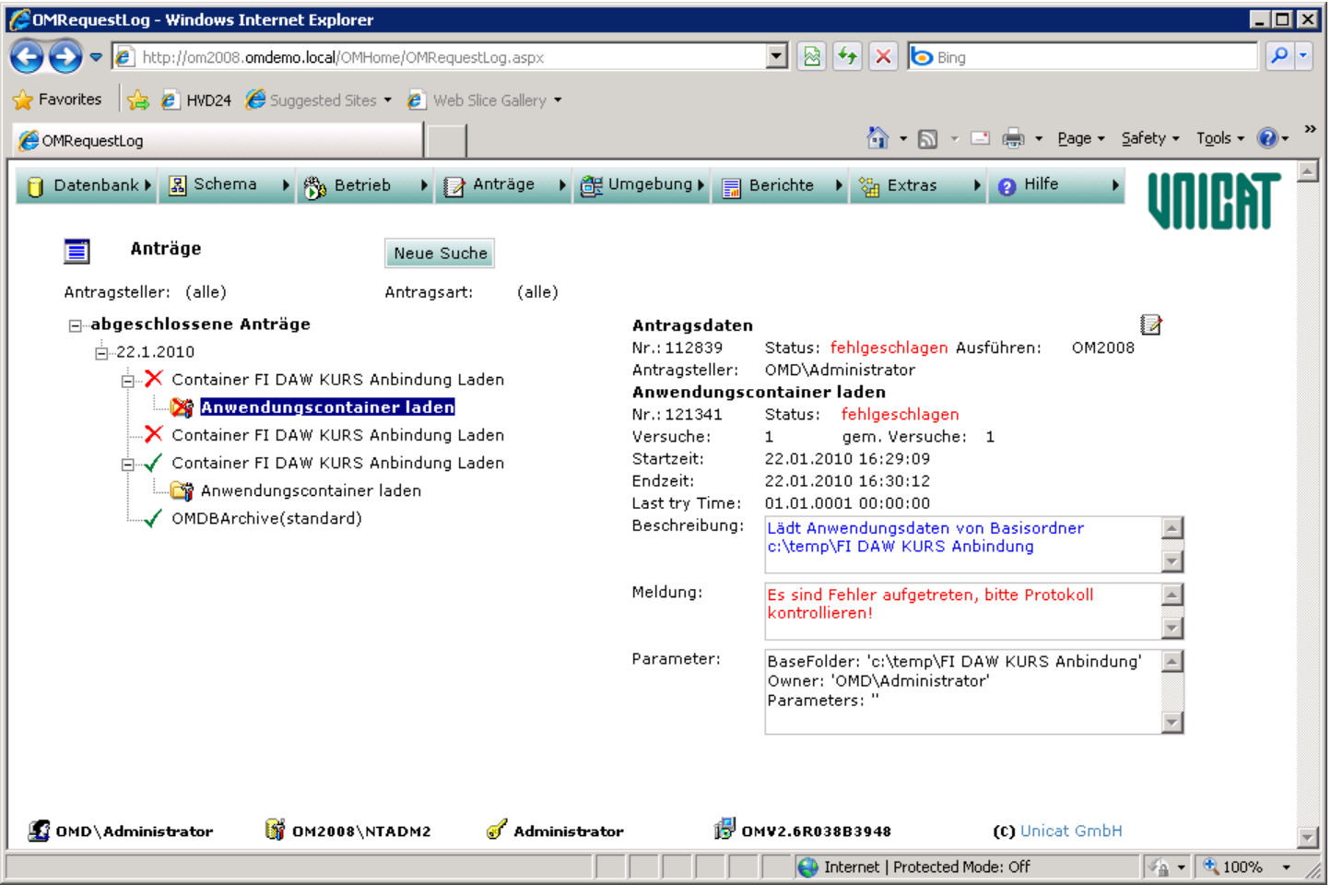

Sollten Fehler bei der Installation aufgetreten sein, werden diese im Protokoll angezeigt. Das Protokoll kann über den Protokoll-Knopf oben rechts aufgerufen werden:

```
C:\\Program Files\\OperationsManager\\Application_Container\\FI DAW KURS
Anbindung\\Request_112839_(2010-01-22)\\Reports\\Report_90_DAW Gruppen eines
Benutzers.xml loaded!
```

```
C:\\Program Files\\OperationsManager\\Application_Container\\FI DAW KURS
Anbindung\\Request_112839_(2010-01-22)\\Reports\\Report_92_DAW Benutzer.xml loaded!
```
C:\\Program Files\\OperationsManager\\Application\_Container\\FI DAW KURS Anbindung\\Request\_112839\_(2010-01-22)\\Scopes\\Scope\_DAW KURS Gateway.xml loaded!

DAWKURSGateway\_Configure\_13469\_2.xml loaded!

DAWKURSGateway\_Export\_Customer\_13463\_4.xml loaded!

DAWKURSGateway\_Export\_Customer\_All\_13464\_1.xml loaded!

Starting PostExecute element C:\\Program Files\\OperationsManager\\Application\_Container\\FI DAW KURS Anbindung\\Request\_112839\_(2010-01-22)\\PostExecute\\1\_EnableFileRequests.vbs: OK

Starting PostExecute element C:\\Program Files\\OperationsManager\\Application\_Container\\FI DAW KURS Anbindung\\Request\_112839\_(2010-01-22)\\PostExecute\\2\_ScheduleJobs.cmd: OK

```
Starting PostExecute element C:\\Program
Files\\OperationsManager\\Application_Container\\FI DAW KURS
```
Beispiel eines Protokoll **Automatisiert (unattended)**

Für die automatisierte Installation wird ein Script gestartet, welches den Anwendungscontainer in den Operations Manager lädt:

'(C) Unicat GmbH, Mannheim 2010

'Load Application container to Operations Manager

'\*\*\*\*\*\*\*\*\*\*\*\*\*\*\*\*\*\*\*\*\*\*\*\*\*\*\*\*\*\*\*\*\*\*\*\*\*\*\*\*\*\*\*\*\*\*\*\*

'Architecture x32 Version 2.6 Build 3946

'\*\*\*\*\*\*\*\*\*\*\*\*\*\*\*\*\*\*\*\*\*\*\*\*\*\*\*\*\*\*\*\*\*\*\*\*\*\*\*\*\*\*\*\*\*\*\*\*

set oShell = CreateObject("wscript.shell")

if (wscript.arguments.count <> 2) then

wscript.echo "usage: LoadApplicationContainer.vbs ApplicationContainerBasePath OwnerOfRequests"

else

sBasePath = wscript.arguments.Item(0)

Owner = wscript.arguments.Item(1)

```
InstallPath =
oShell.RegRead("HKEY_LOCAL_MACHINE\Software\UnicatGmbH\Dispatcher\LocalInstallPath")
```

```
cmdLine = """" & InstallPath & "\OMInQueue.exe" & """" & " . ntadm2 " & """" & "Load
Application Container" & """" & " standard " & """" & "BaseFolder=" & sBasePath &
"|RequestOwner=" & Owner & """"
```
call oShell.run(cmdLine,0,true)

end if

Das Script ist als ,LoadApplicationContainer.vbs' im Basisverzeichnis des Operations Manager im Ordner 'Application\_Container' abgelegt. Es hat zwei Parameter:

```
Basispfad des Application Container z.B. "C:\temp\AC Version 1"
```
Besitzer der Antragsarten z.B. Domain\SrvAccount

Aufruf:

LoadApplicationContainer.vbs "C:\temp\AC Version 1" "domain\account"

Durch diesen Aufruf wird der Antrag zum Laden des Anwendungscontainer gestartet. Der Aufruf muss im Kontext eines Benutzers erfolgen, der die Berechtigung im OM besitzt den Antrag, Load Application Container' zu starten (RXM=Read,Execute,Middleware).

Nachdem der Container geladen ist, kann im Ordner 'OperationsManager\Application\_Container\AC Version 1\Request\_*No*\_(*date*)\Protocol' das Protokoll der Installation eingesehen werden.

# **Aufbau**

Ein Application Container ist eine Dateisystemstruktur, welche alle erforderlichen Elemente für eine kundenspezifische OM-Lösung beinhaltet. Dies können Antragsarten, Berichte, Daten und Konfigurationseinstellungen sein. Der Application Container besteht aus den folgenden Verzeichnissen:

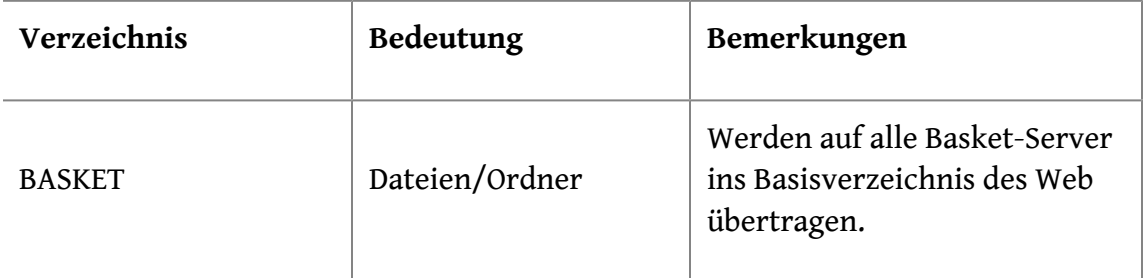

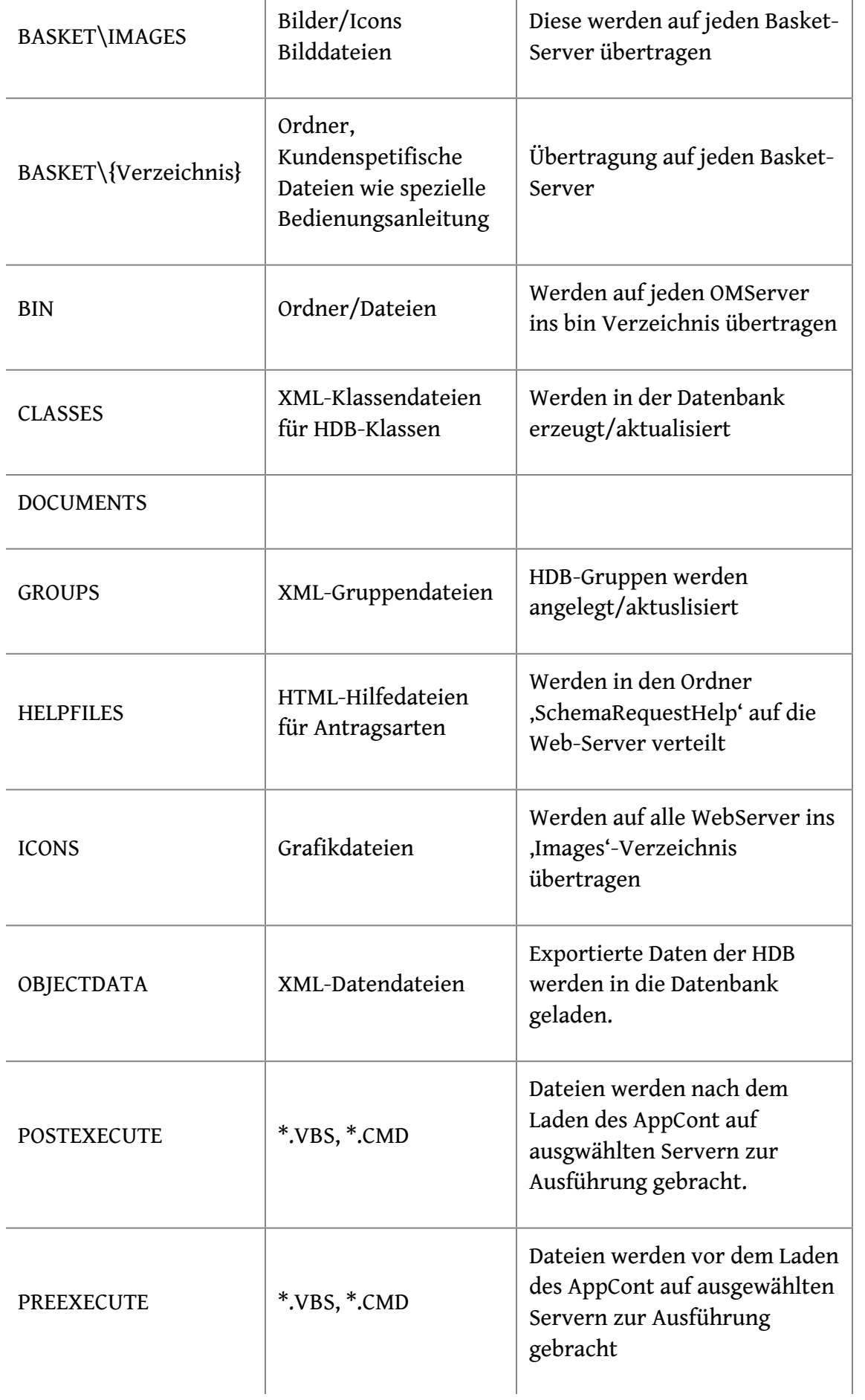

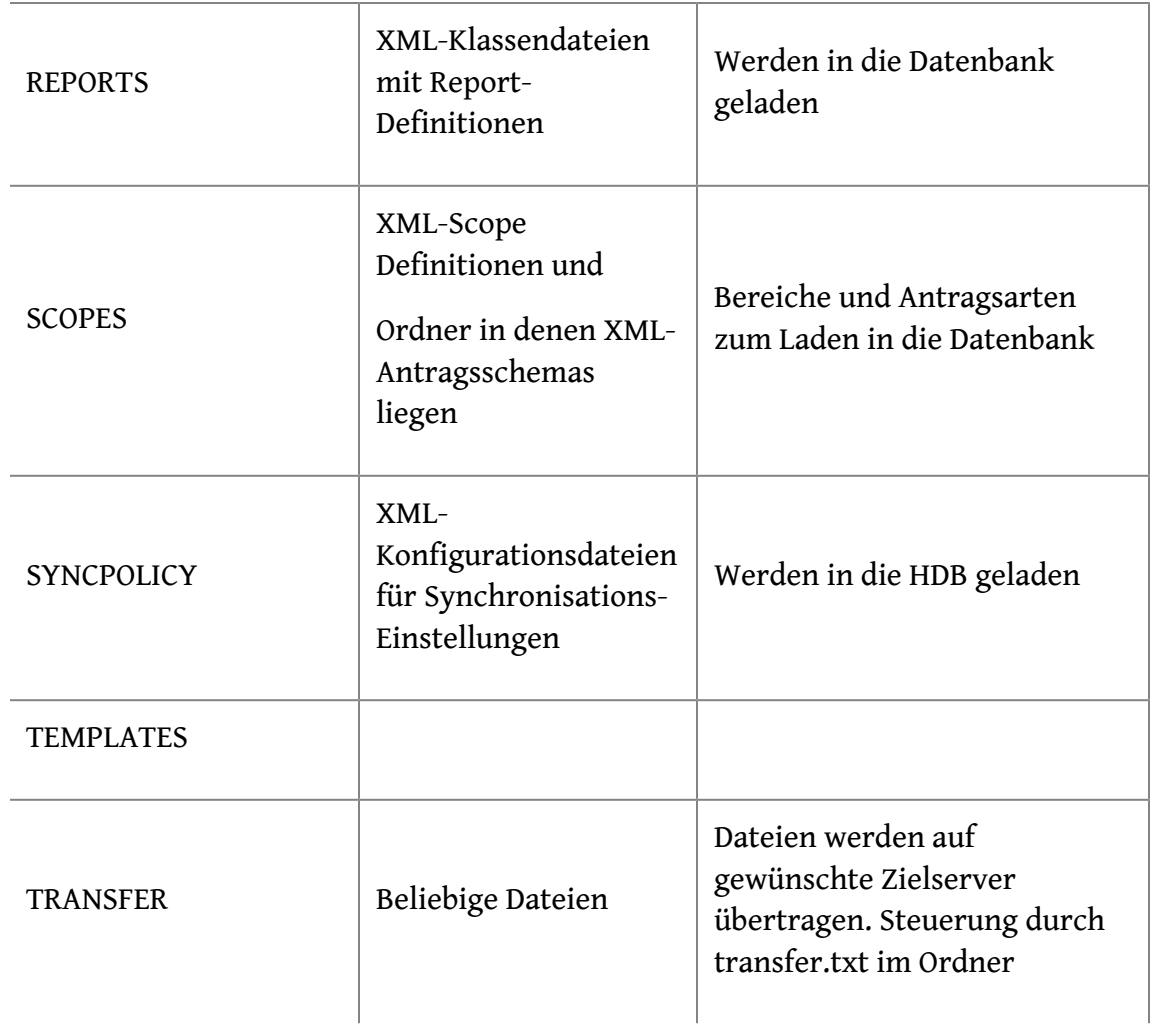

## **Serverrollen**

Es gibt die folgenden Serverrollen, die für die Spezifikation von Scripten im AppCont verwendet werden können:

- WebServer
- WebServiceServer
- BasketServer
- QueueServer
- All

In der ersten Zeile eines Script kann in der Kommentarzeile spezifiziert werden, auf welchen Servern ein Script zur Ausführung gelangt. Beispiel für ein Script, dass auf allen Servern den Objectcache der HDB deaktiviert:

'[all]

```
set oShell = CreateObject("wscript.shell")
```
'Mandator reference Values

call

```
oShell.RegWrite("HKEY_LOCAL_MACHINE\Software\UnicatGmbH\OperationsManager\Parameter\EnableObject
"0")
```
Die Feststellung der erforderlichen Server einer Installation erfolgt über die Daten des Objekts 'OMConfiguration' in der HDB.

## **Dateitransfer**

Über das Verzeichnis ,Transfer' können beliebige Datenbestände auf einen Zielserver in ein Zielverzeichnis übertragen werden. Die Datei ,transfer.txt' steuert dabei, welche Dateien aus dem Ordner Transfer auf ein Zielsystem übertragen werden:

[webserver],\*.pdf,\omhome\templates

[webserver],\*.xls,\omhome\templates

Diese ,transfer.txt' sorgt beispielsweise dafür, dass alle PDF-Dokumente und Excel-Dokumente des Transfer-Ordners in dem Ordner \omhome\templates auf alle WebServer übertragen werden.